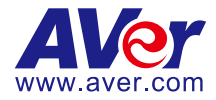

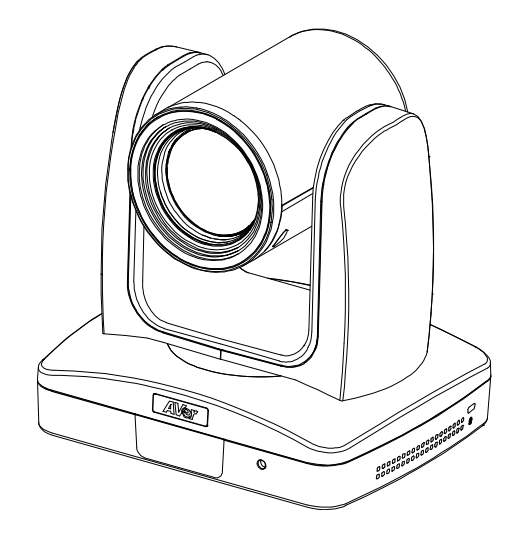

# **Professional PTZ Camera PTZ310 / PTZ330**

# **PTZ310N / PTZ330N**

# **Control Codes**

**2023.12.8 v7**

## Product Introduction

### **Overview**

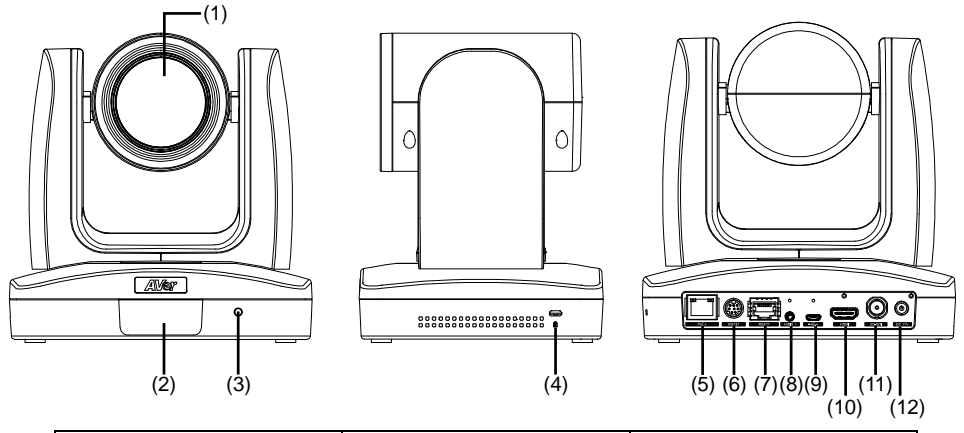

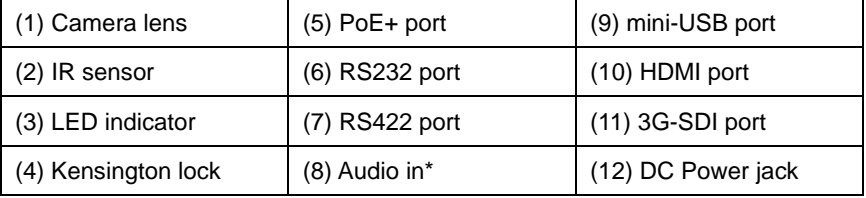

\*Line input level: 1Vrms (max.).

\*Mic input level: 50mVrms (max.); Supplied voltage:2.5V

### RS232 and RS422 Connection

Connect through the RS232 or RS422 for camera control. ■ **RS232** 

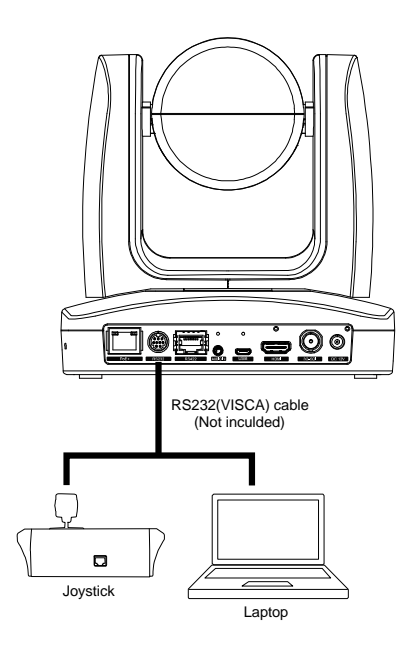

#### ● **RS232 Port Pin Definition**

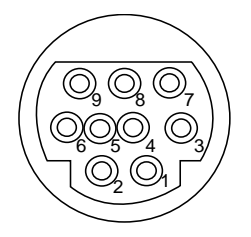

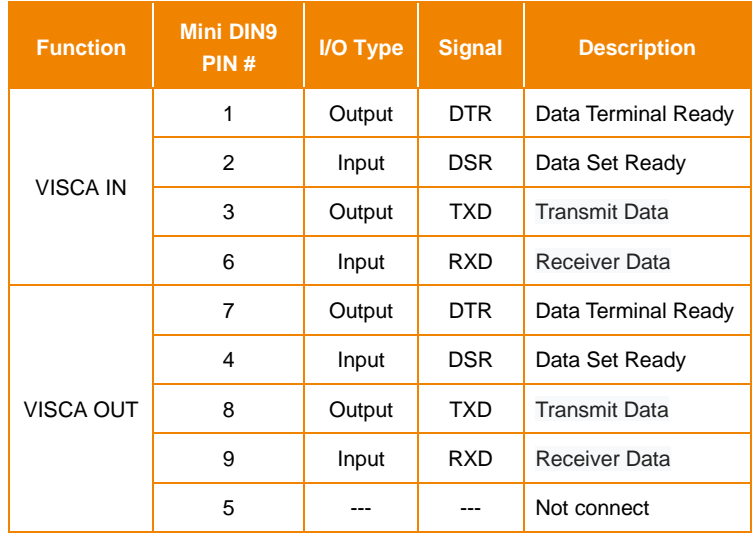

#### **RS232 mini DIN9 to mini DIN8 Cable Pin Definition**

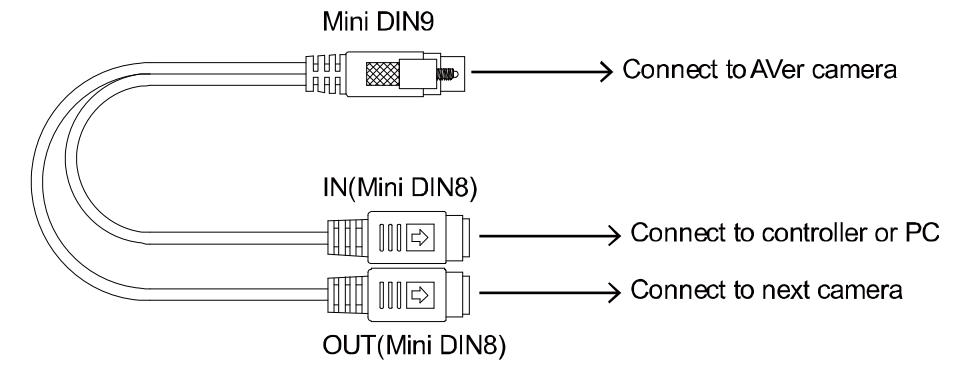

#### **Mini DIN8 Cable Pin Definition**

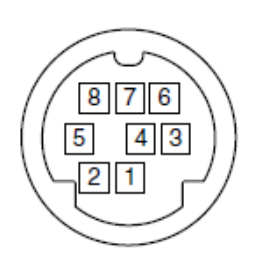

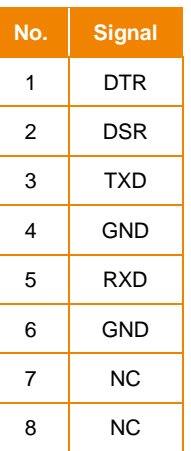

#### **Din8 to D-Sub9 Cable Pin Definition**

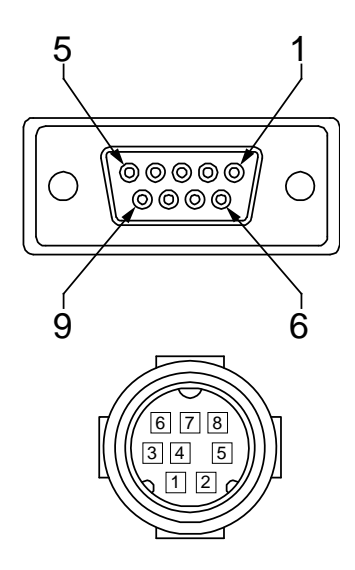

■ **RS422** 

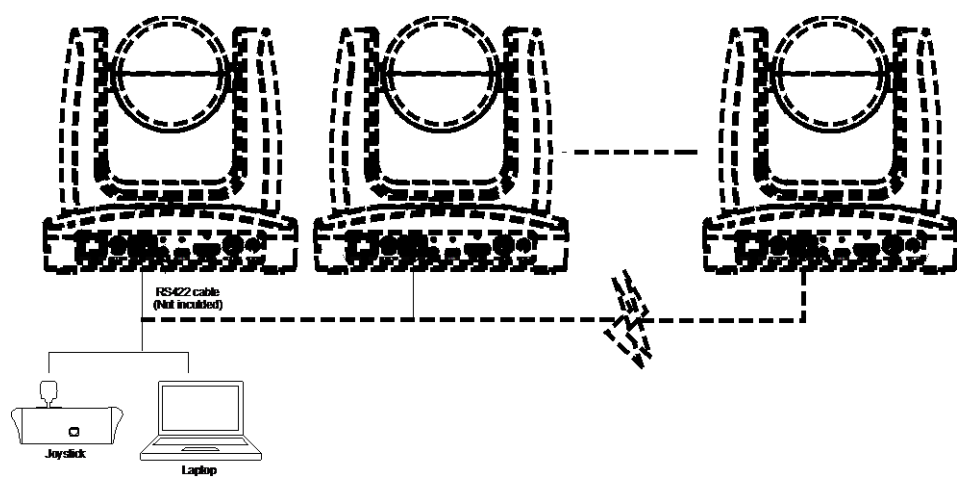

**[Note]** Use cat5e splitter for multi-camera connection.

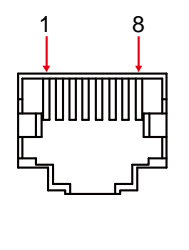

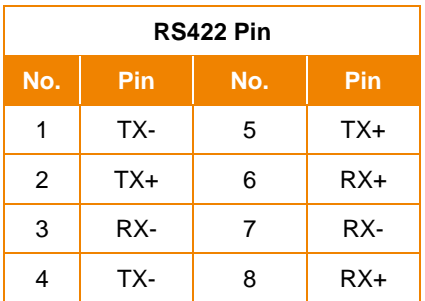

Cat5e splitter pin assignment:

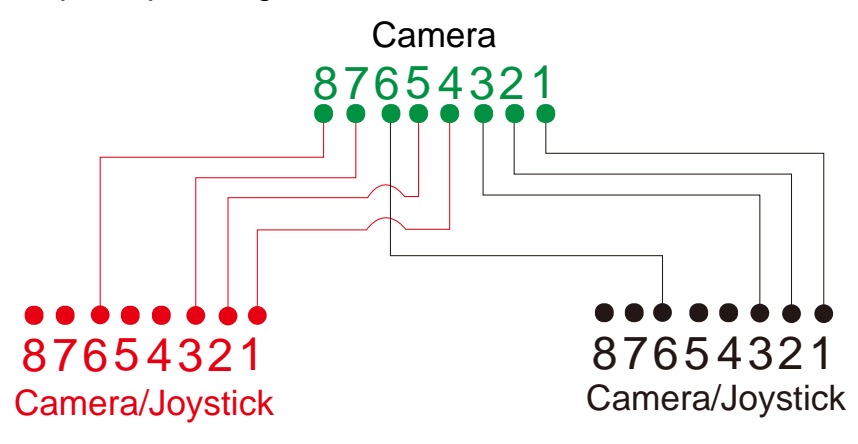

### OSD Tree

#### Camera

Go to Advanced Setting -> Control. Make sure the Camera Address, Baud Rate setting is correct.

#### Advanced Setting

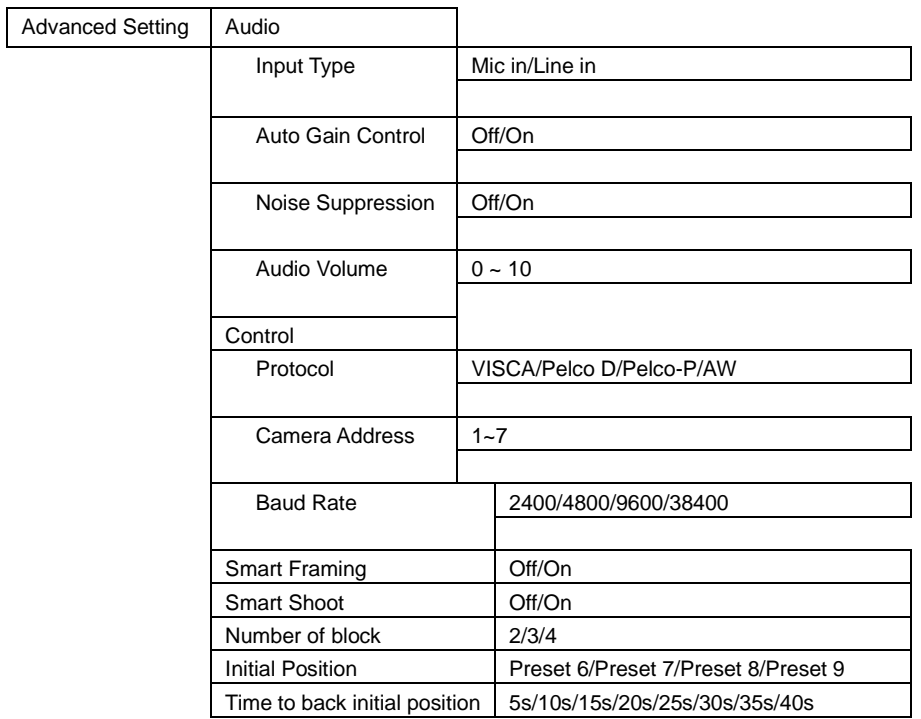

## RS232/422 Visca Command Table

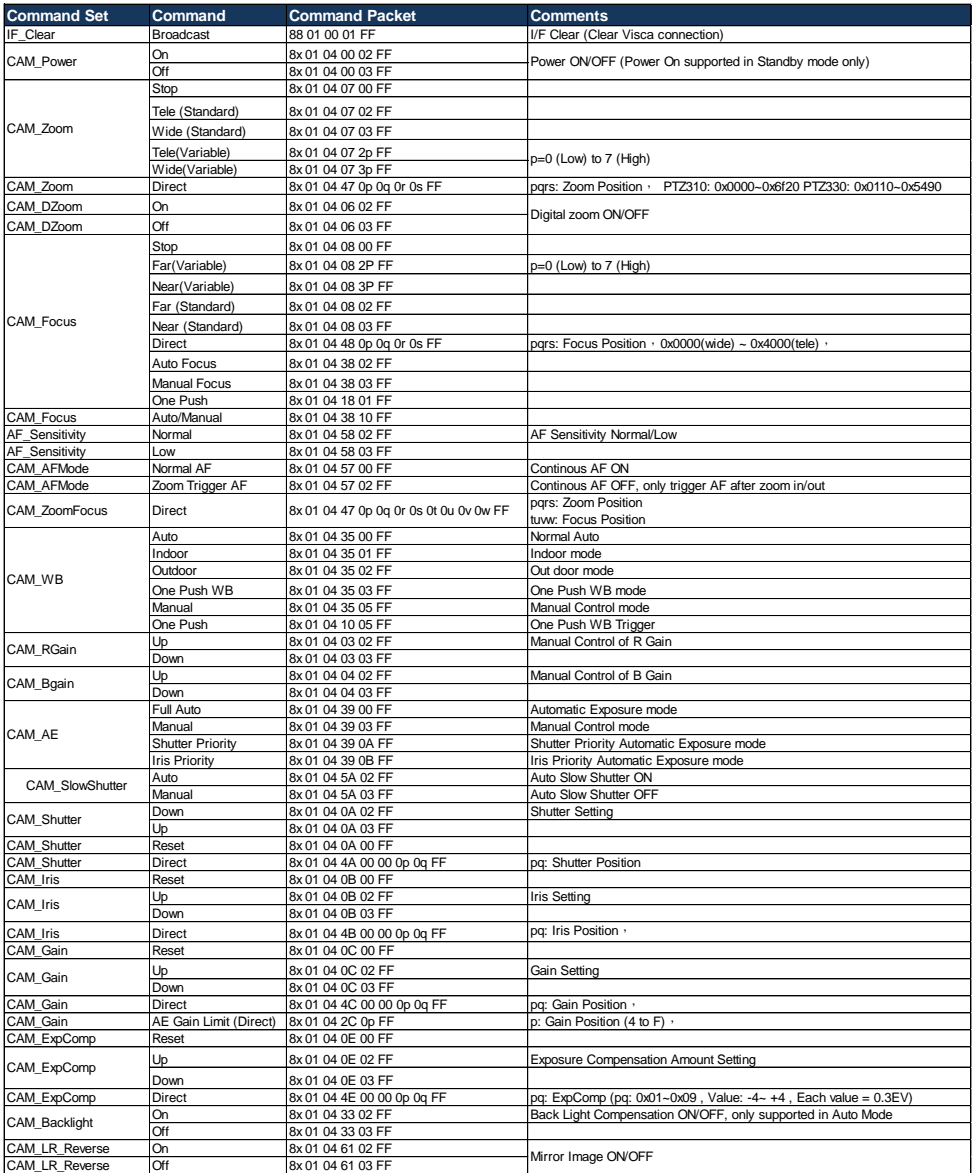

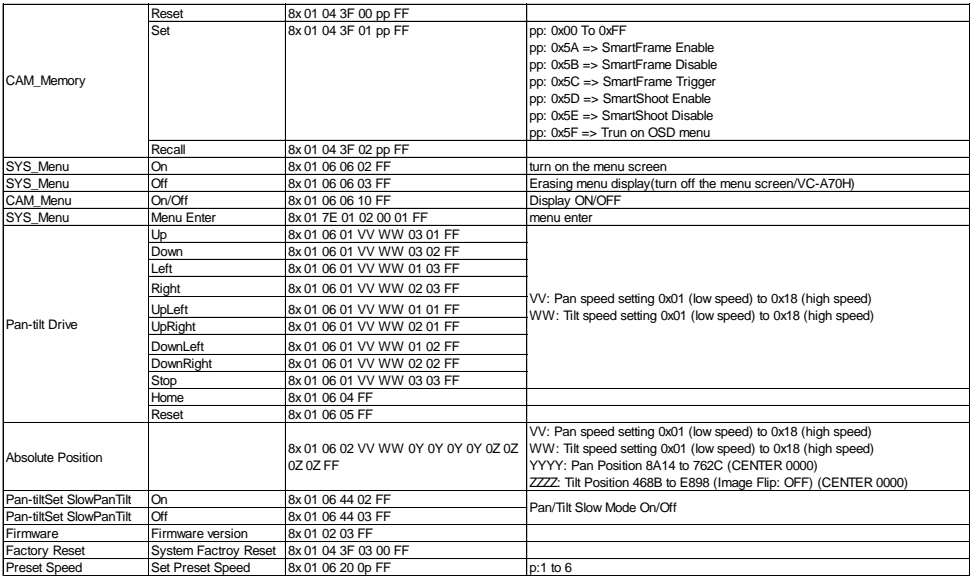

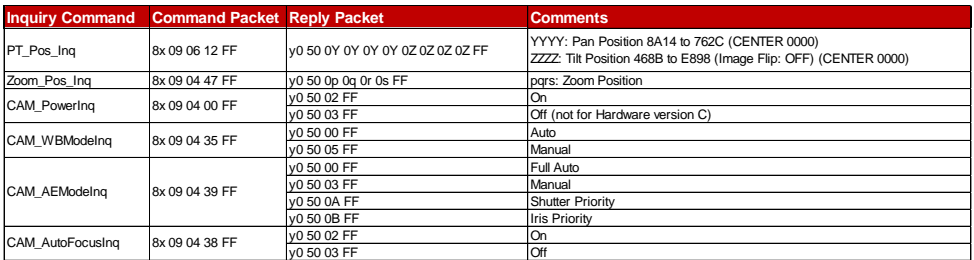

The x value = VISCA Camera ID: 1 to 7 for RS232/RS422 connection.

## Visca-over-IP Settings

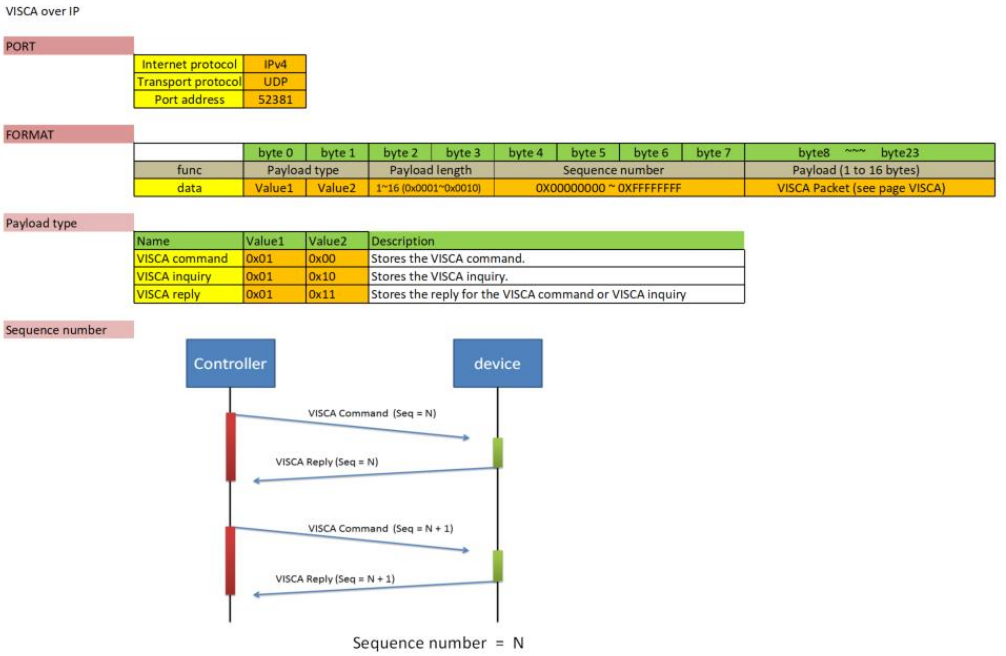

The x value should be 1 for Visca-over-IP string, e.g. 01 00 00 09 00 00 00 01 81 01 06 01 07 07 01 03 FF

# CGI Command Table

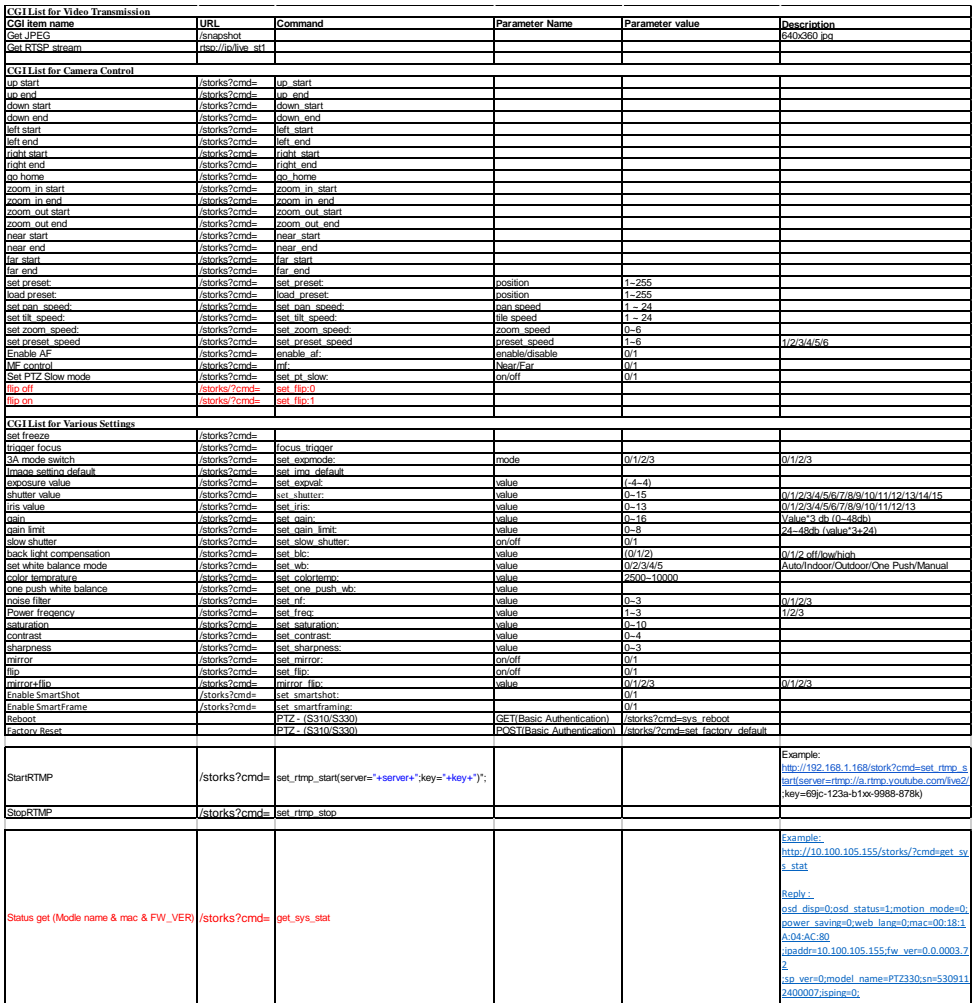